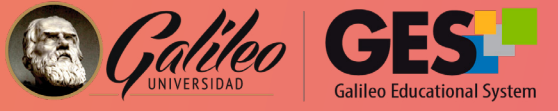

# NUEVOS DESARROLLOS Y NOVEDADES GES ABRIL-JUNIO 2021 Boletín

## NOVEDADES EN LA PLATAFORMA EDUCATIVA GES MEJORAS EN LA INTERFAZ DE ASIGNACIONES

### PARA ESTUDIANTES:

### A. Etiqueta de retroalimentación:

Cuando una tarea ha sido evaluada y el docente ha compartido un mensaje o un archivo con retroalimentación para el estudiante, se mostrará una etiqueta para en la información de la asignación, para notificar al estudiante.

### B. Tareas destacadas:

Una estrella aparecerá a la par de la nota obtenida en aquellas tareas que el docente marque como destacadas al momento de evaluarlas. Esta opción permite incentivar a los estudiantes.

#### C. Activación de notificaciones:

Los estudiantes que activen las notificaciones en la sección Asignaciones, recibirán un correo cada vez que el docente agregue, modifique o evalúe una asignación.

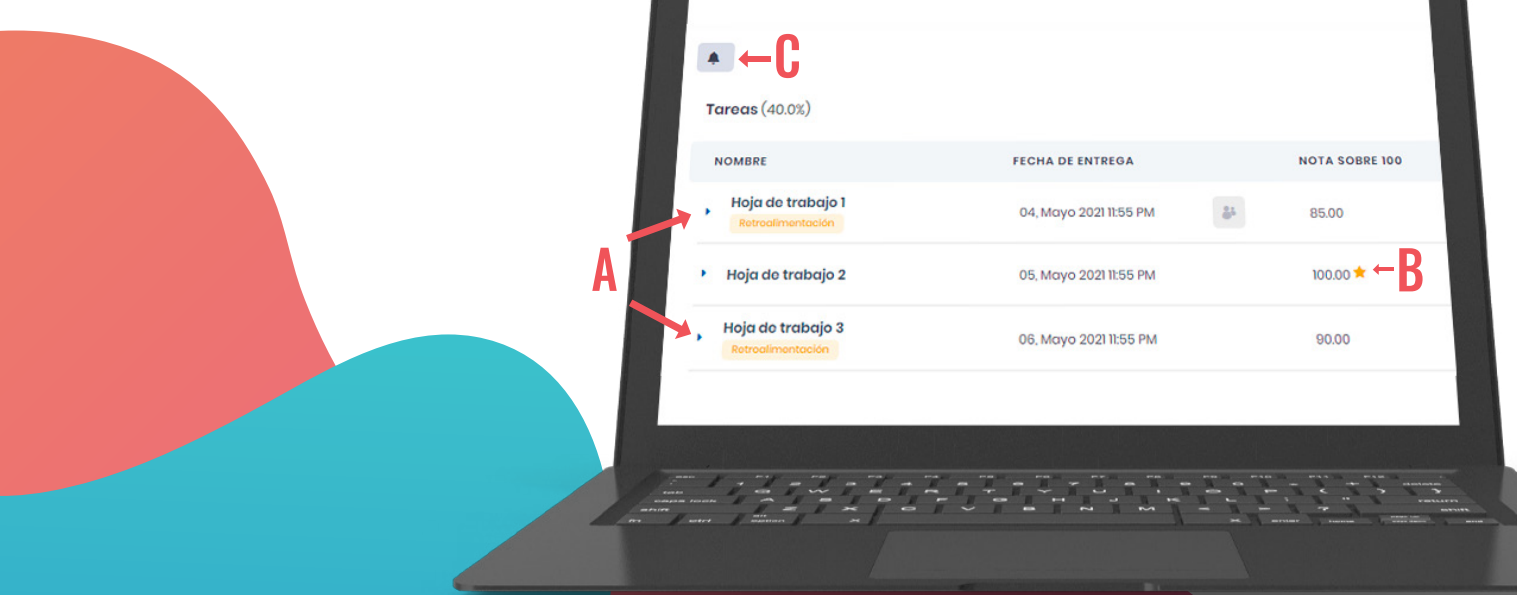

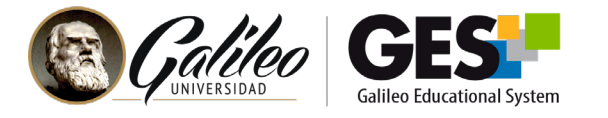

### PARA DOCENTES Y ESTUDIANTES:

#### A. Opciones para filtrar, ordenar o buscar asignaciones:

Tanto docentes como estudiantes verán en la sección de **Asignaciones** las opciones para:

- Filtrar: Permite visualizar asignaciones por su estatus.
- Ordenar: Permite ordenar las asignaciones por nombre o fecha de creación, de forma ascendente o descendente.
- Buscar: Con esta opción podrá buscar asignaciones escribiendo palabras contenidas en el nombre de la asignación.

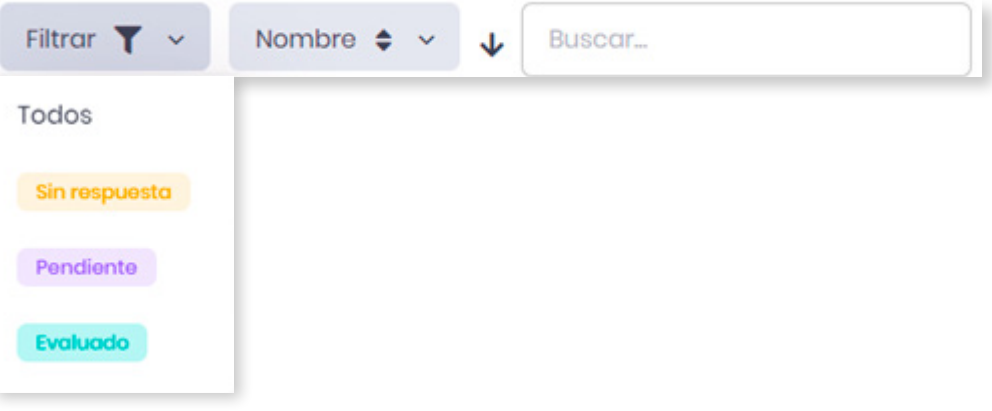

## ACTUALIZACIONES EN LOS CUESTIONARIOS EN LÍNEA.

#### 1. Se incorporó la opción **Tomar en cuenta sesiones sin completar.**

Esta opción permite hacer el cierre y evaluación de un examen cuando el tiempo de este finalizó y el alumno no realiza el envío final. En este caso se mostrará el examen con las respuestas que el alumno hubiera indicado y la etiqueta de **envío tarde.**

Esto facilita al docente la gestión de sus exámenes sin tener que solicitar un cierre manual del examen al GES como se hacía anteriormente.

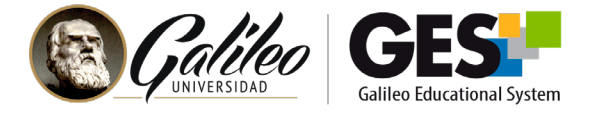

#### 2. Notificaciones de cierre del examen.

Se agregó a los exámenes en línea una notificación de cierre adicional que les aparece a los estudiantes cuando les queda solo el 10% del tiempo total asignado al cuestionario. Sigue apareciendo la notificación que se muestra faltando un minuto para el cierre del examen.

Esto le permitirá al estudiante tener tiempo suficiente para revisar y hacer la entrega de su evaluación en tiempo.

## COMUNICACIÓN CON MS TEAMS

Se ha integrado al GES la opción para crear equipos con los integrantes de los cursos dentro de la plataforma MS Teams.

Esto permite a docentes y estudiantes disponer de una opción más de comunicación, con las ventajas que brindan los canales de conversación de MS Teams.

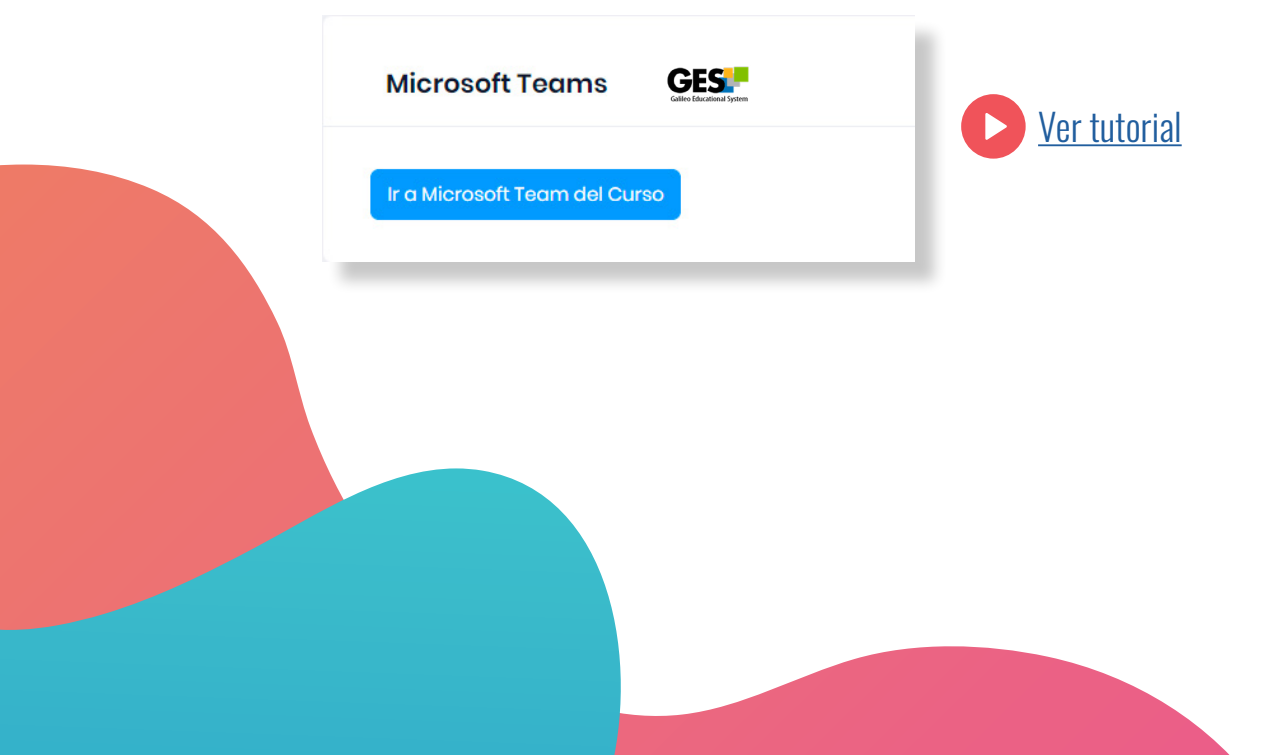

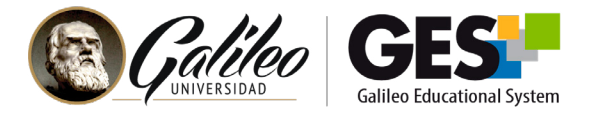

## REPORTE DE ASISTENCIA A VIDEOCONFERENICAS

En la sección de videoconferencias se ha colocado el botón **asistencia del curso**, con el cual se tienen acceso a un reporte integrado de la asistencia de los estudiantes a las videoconferencias.

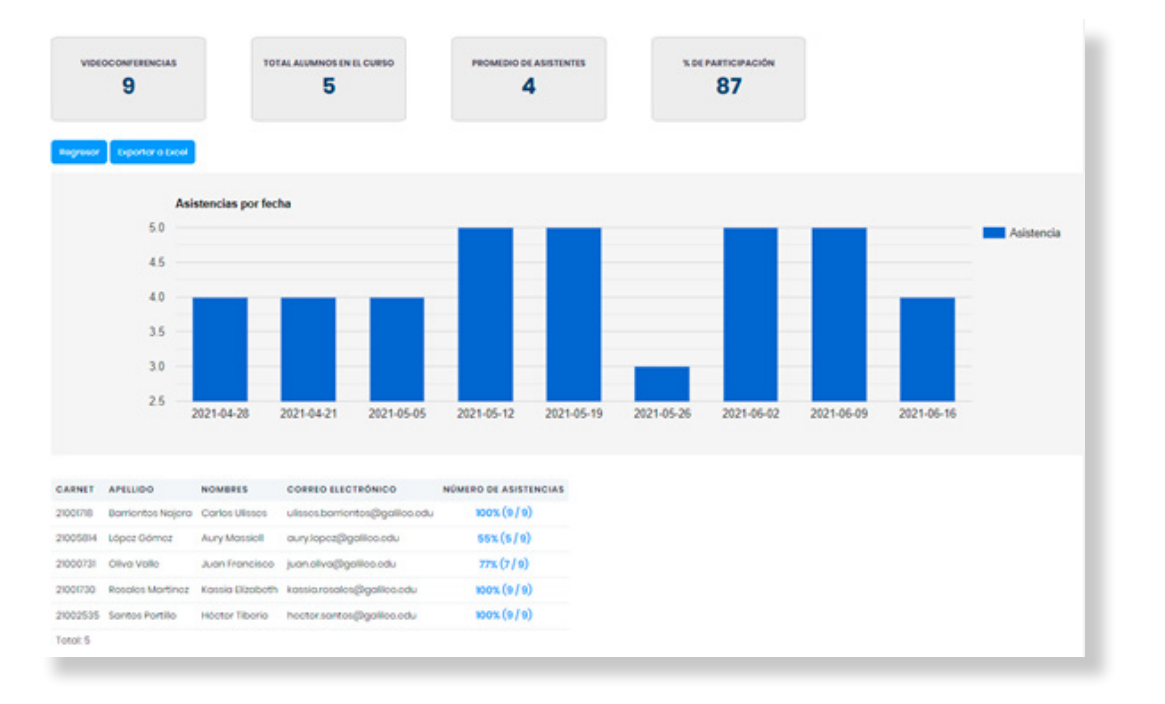

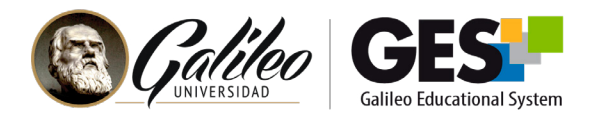

# ÁREA DE EDUCACIÓN DIGITAL DEL GES

Entre sus diferentes funciones, el área de Educación Digital del GES impulsa la educación virtual de nuestra institución. En esta ocasión compartimos algunas acciones llevadas a cabo por esta área con relación a la promoción del uso de herramientas digitales y estrategias, así como capacitación a docentes

### INFORME SOBRE CAPACIDADES DE DOCENTES GALILEO EN EL USO DE LAS TIC EN LOS PROCESOS DE ENSEÑANZA-APRENDIZAJE.

Con la información obtenida a través de encuestas y entrevistas a los docentes, se ha elaborado el Informe de diagnóstico - Uso de las TIC en los procesos de enseñanza-aprendizaje en Universidad Galileo, el cual documenta la motivación de uso, domino, capacitación previa en relación al dominio de las TIC y su implementación en las clases sincrónicas para fomentar el aprendizaje, la colaboración, comunicación.

### DATOS A RESALTAR SOBRE NUESTROS DOCENTES:

**+80%**

estaban capacitados, a través de los talleres GES, sobre el uso de herramientas tecnológicas y su aplicación para la enseñanza en entornos digitales.

## **+50%**

contaban con experiencia en impartir cursos virtuales y muchos de ellos ya habían desarrollado MOOCs, cursos virtuales y recursos digitales, entre otros.

[Ver video: Docentes Galileo a la vanguardia en la educación virtual](https://youtu.be/_4KtYWSoR_s)

### HERRAMIENTAS DE SOCIALIZACIÓN

Teniendo en cuenta la importancia de la socialización en el proceso de aprendizaje, y reconociendo que llevarla a la práctica en entornos virtuales puede constituir un reto, se elaboró y compartió con los docentes un catálogo con sugerencias de actividades de socialización.

> [Ver catálogo en PDF](https://drive.google.com/file/d/1DD9VLXJRG5teYSJUW3bRy0VU1PftbahZ/view?usp=sharing) **O** [Ver catálogo en digital](https://view.genial.ly/60b99a2a818f550d5481976f/learning-experience-didactic-unit-catalogo-de-actividades)

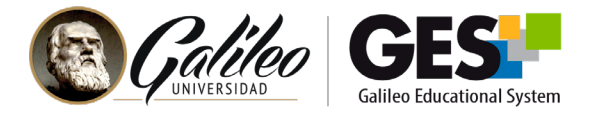

## CAPACITACIÓN PARA DOCENTES PÁGINA DE INDUCCIÓN A DOCENTES

Se lanzó la página web de inducción para docentes de nuevo ingreso la cual contiene toda la información y procesos administrativos y académicos que todo docente debe conocer al formar parte de Universidad Galileo.

[Visitar sitio](https://www.galileo.edu/page/somosgalileo/) 

### TALLERES

Ha sido motivante la participación de los docentes en los talleres GES e identificar que los conocimientos adquiridos en estos talleres son aplicados y de beneficio para la formación de nuestros estudiantes.

Como es costumbre cada mes se realiza un promedio de 4 talleres con temáticas tanto sobre el uso de la plataforma GES como de herramientas digitales para la enseñanza, compartimos información de los próximos talleres.

[Ver calendario talleres GES](https://drive.google.com/file/d/1IypgXvzQ3UhoiT4A-_0xGo1AHYT585Gw/view) **IF Allected** [Ir al portal talleres GES](http://elearning.galileo.edu/talleres/)

# [Continuidad académica](https://www.galileo.edu/page/continuidad-academica/) VISITA NUESTRA PÁGINA

CORREO ELECTRÓNICO

ayudages@galileo.edu